This is the Revision A verion of the <u>Harness RoboBrick</u>. The status of this project is that it has been <u>replaced</u> by the <u>Revision C</u> version.

# Harness Robobrick (Revision B)

## **Table of Contents**

This document is also available as a <u>PDF</u> document.

- <u>1. Introduction</u>
- <u>2. Programming</u>
- <u>3. Hardware</u>
  - ◆ <u>3.1 Circuit Schematic</u>
  - ◆ <u>3.2 Printed Circuit Board</u>
- <u>4. Software</u>
- <u>5. Issues</u>

## 1. Introduction

The Harness RoboBrick is used to test a <u>RoboBrick</u> network. It is built using a PIC16F84 microcontroller from <u>MicroChip</u>. The PIC16F84 is used so that the software can easily be changed for testing purposes. Either a dumb terminal or a terminal emulator is connected to the Harness RoboBrick via a <u>Tether</u> RoboBrick. Communication occurs at 2400 baud.

A picture of Harness–B is shown below (without the crystal):

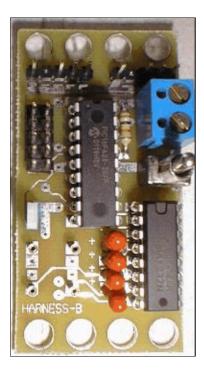

## 2. Programming

The Harness commands are summarized as follows:

Ns

Send a single byte containing N (where N is an octal number) to the RoboBrick. Do not wait for any reply bytes.

Nw

Send a single byte containing N (where N is an octal number) to the RoboBrick. The program waits for up to 5 response bytes. If no byte is present, the byte 376 is returned. All returned bytes are printed as 3-digit octal numbers.

i

Interrogate the RoboBrick to find out its identification information.

### 3. Hardware

The hardware consists of a circuit schematic and a printed circuit board.

#### 3.1 Circuit Schematic

The schematic for the Harness RoboBrick is shown below:

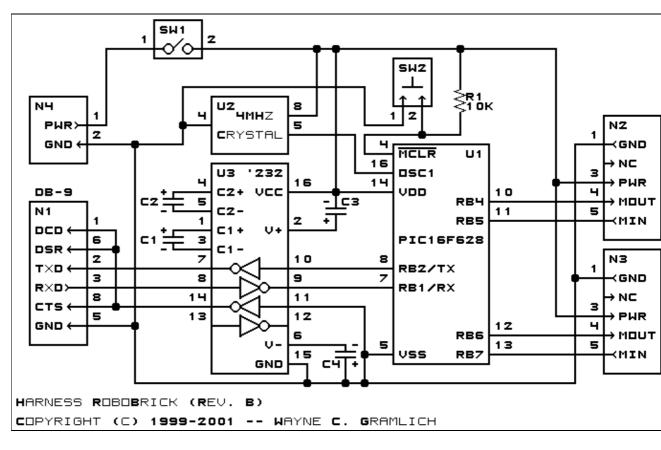

The parts list kept in a separate file -- <u>Harness.ptl</u>.

#### 3.2 Printed Circuit Board

The printed circuit board files are listed below:

harness back.png The solder side layer. harness front.png The component side layer. harness artwork.png The artwork layer. harness.gbl The RS-274X "Gerber" back (solder side) layer. harness.gtl The RS–274X "Gerber" top (component side) layer. harness.gal The RS-274X "Gerber" artwork layer. harness.drl The "Excellon" NC drill file. harness.tol The "Excellon" NC drill rack file.

### 4. Software

The Harness software is available as one of:

harness.ucl

The  $\mu CL$  source file.

harness.asm

The resulting human readable PIC assembly file.

<u>harness.lst</u>

The resulting human readable PIC listing file.

harness.hex

The resulting Intel<sup>®</sup> Hex file that can be fed into a PIC12C5xx programmer.

### 5. Issues

The following fabrication issues came up:

- Make the holes of N1 and N2 (size 3) smaller (size 2).
- Put a 1 next pin one of the crystal.
- Think about making the holes of S1 (size 4) larger (size 5).
- Increase the spacing between the capacitors.
- Add a low pass filter capacitor for U1.
- This board needs to be layed out again! It is seriously bungled!
- Add a couple of heart beat LED's.
- Find a better reset button; or just leave a 2-pin male header.
- Add a power on LED.
- Add a pin 1 next to the DB9 connector.
- It is hard to insert and remove the PIC16F628; either switch over to in-circuit programming, or move

the chip to one edge.

• The crystal can is grounded; be careful not to push the crystal all the way in, or it might ground either the power or signal wire. Use crystals with longer leads.

Copyright (c) 2000–2002 by Wayne C. Gramlich. All rights reserved.

Harness RoboBrick (Revision B)

### A. Appendix A: Parts List

```
# Parts list for Harness RoboBrick (Rev. B)
#
C1-4: Capacitor100nFNarrow - 100 nF (.1 uF) Tantalum Capacitor [Jameco: 33662]
C5: Capacitor10pF - 10 pF Ceramic Capacitor [Jameco: 15333]
N1: Header2x5.DB9 - 2x5 Header [10/80 Jameco: 117196]
N2-3: Header1x5.RBMaster - 1x5 Male Header [5/40 Jameco: 160881]
N4: TerminalStrip2.Harness - 2 Junction Terminal Strip [Jameco: 189675]
R1: Resistor10K - 10K Ohm 1/4 Watt Resistor [Jameco: 29911]
SW1: SwitchSPST - SPST Power Switch [Jameco: 72160]
SW2: SwitchPlunger - Small Plunger Switch [Jameco: 172700]
U1: PIC16F628.Harness - MicroChip Microcontroller [Digikey: PIC16F628-20/P-ND]
U2: Oscillator20MHzHalf - 20 MHz Crystal Oscillator [Digikey: X220-ND]
U3: MAX232CPE - RS-232 Level converter [Jameco: 24811]
```

## **B. Appendix B: Artwork Layer**

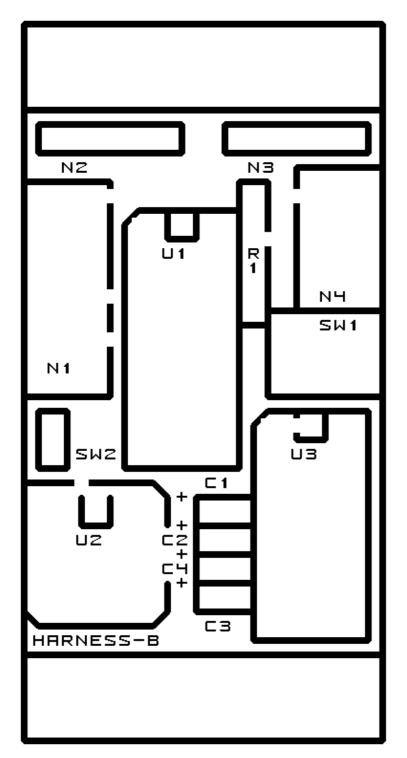

## C. Appendix C: Back (Solder Side) Layer

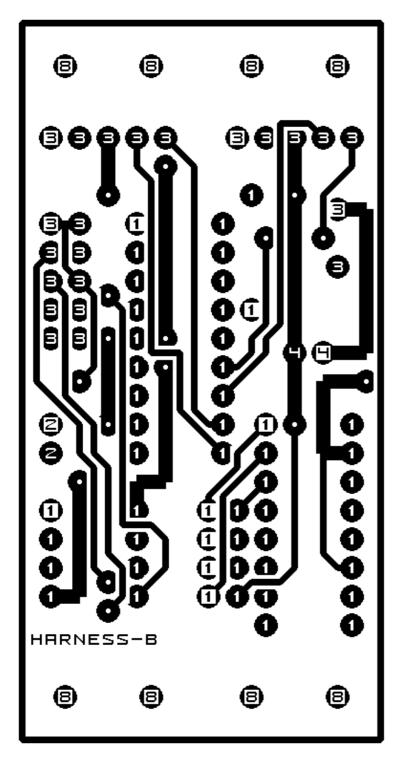

D. Appendix D: Front (Component Side) Layer

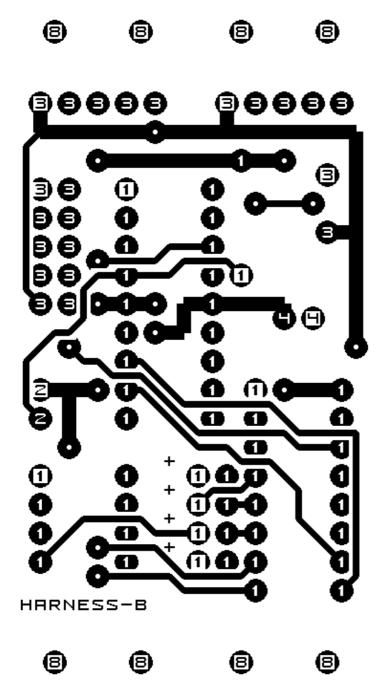